## $\,$  $\,$  536FLB CentOS7.0系统网络不通,VCM界面downlink port 在进入系统后显 $\,$ 示为not linked

Linux[系统安装](https://zhiliao.h3c.com/questions/catesDis/330) Linux[系统调优](https://zhiliao.h3c.com/questions/catesDis/342) [VC](https://zhiliao.h3c.com/questions/catesDis/893) Virtual [Connect](https://zhiliao.h3c.com/questions/catesDis/895) **[赵晓静](https://zhiliao.h3c.com/User/other/426)** 2017-08-31 发表

536FLB CentOS7.0系统网络不通, 刀箱内部网络也不通, 3台B390 G2都是这样, 显然不可能是3台机 器网卡都有问题,或者10/24 port VC下联口都有问题!机器重启过程中观察到VCM界面downlink port 在进入系统后显示为not linked。

Port : 1 (Flex NIC) Server : enc0:1 Port Mapping : Bay1:LOM1:1 I/O Module : 1 Adapter Type : HP FlexFabric 10Gb 2-port 536FLB Adapter ID : enc0:1:d1 Profile : Profile\_1 Network :----MAC Address : 9C-DC-71-C7-89-60 Fabric :---SAN Uplink Port : -- --Port WWN : -- --DCC Available : false DCC Version :---Status : Not Linked Speed :----Duplex : Half Configured Speed : Auto Configured Duplex : Auto Max VFs : 64 Min VF Increment : 8

收集vcshowall日志分析,配置没有问题, VC1的X1口定义了一个Ethernet network: MGT, 且是 linked状态。这个问题是出现在downlink 口,首先怀疑网卡固件和驱动问题! 给用户提供了最新的536FLB网卡的固件和驱动的下载链接,用户升级过程提示成功,但重启后固件升 级成功,驱动依然是旧版本!

而且重启机器过程中观察到一个新的现象:VCM界面downlink port未进入系统前是linked状态,在进入 系统后立刻显示为not linked!

注释:下图是用户环境重启过程的截图:其中bay1刀片未进入OS前downlink port状态还是linked,而b ay2刀片未进入OS前downlink port也是linked, 进入系统后离开变成not linked

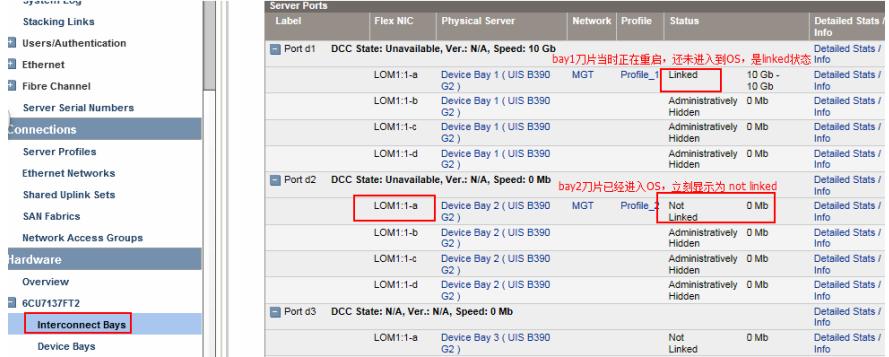

查询了系统兼容列表,B390G2是支持CentOS 7.0的,而且用户测试其中一台机器安装 Windows2012R2系统测试,网络就正常。充分证明了是系统驱动的问题!

查询Redhat官网,关于536FLB网卡在Redhat 7.0下的说明,Redhat 7.1之前的系统 536FLB网卡的驱 动都是内核自带的,硬件厂商的驱动是不支持Redhat 7.0系统的!(CentOS与Redhat内核是一样,只 不过是开源社区版操作系统)。

- 1、通过"rpm -qa | grep kmod"命令查询系统内核自带的536FLB网卡驱动。
- 2、然后通过"rpm -e kmod-XXXX"卸载内核自带驱动,再重新安装官网驱动,更新成功!
- 3、官网驱动成功安装后,VCM界面显示为linked,网络恢复正常,问题解决!

Redhat 官网参考链接: <https://access.redhat.com/articles/1220033>

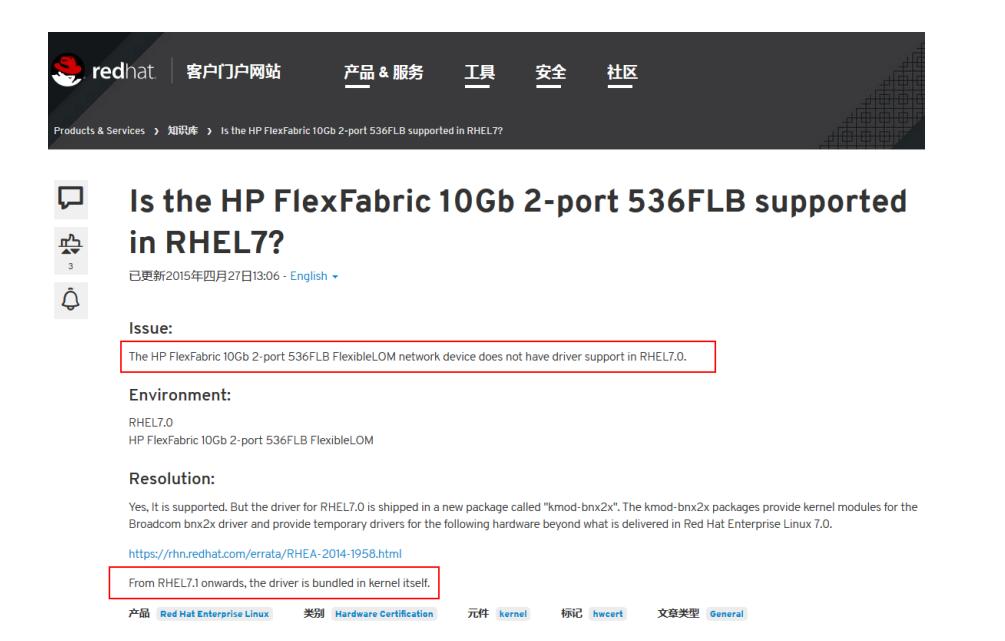

1、关于新安装的系统网络不通的问题,首先检查系统兼容性。

2、其次检查VC配置,如果配置没问题,那就考虑下联口,即网卡固件或者驱动。

3、如果驱动安装后不更新,那要考虑是否是系统内核自带了驱动,需要手动卸载后才可以安装新版驱

动。